## **Installing php-imagick module on Ubuntu 22.04**

Now, those who are using some PHP-based applications, for example, WordPress, and required phpimagick package or extension on their Ubuntu 22.04 server to enable image manipulation capabilities can use the given command.

sudo apt-get install php-imagick

It will install the ImageMagick extension for PHP, depending upon the PHP version available to install. For example in Ubuntu 22.04, while the time of writing this article the current version was php8.1.

:~\$ sudo apt-get install php-imagick [sudo] password for user: Reading package lists... Done Building dependency tree... Done Reading state information... Done The following additional packages will be installed: fonts-droid-fallback fonts-noto-mono fonts-urw-base35 ghostscript gsfonts imagemagick-6-common libaom3 libavahi-client3 libavahi-common-data libavahi-common3 libcups2 libdav1d5 libde265-0 libfftw3-double3 libgomp1 libgs9 libgs9-common libheif1 libidn12 libijs-0.35 libjbig2dec0 liblcms2-2 liblqr-1-0 libltdl7 libmagickcore-6.q16-6 libmagickwand-6.q16-6 libopenjp2-7 libpaper-utils libpaper1 libwebpdemux2 libwebpmux3 libx265-199 php8.1-imagick poppler-data Suggested packages: fonts-noto fonts-freefont-otf | fonts-freefont-ttf fonts-texgyre ghostscript-x cups-common libfftw3-bin libfftw3-dev liblcms2-utils libmagickcore-6.q16-6-extra poppler-utils fonts-japanesemincho | fonts-ipafont-mincho fonts-japanese-gothic | fonts-ipafont-gothic fonts-arphic-ukai fontsarphic-uming fonts-nanum Recommended packages: ttf-dejavu-core The following NEW packages will be installed: fonts-droid-fallback fonts-noto-mono fonts-urw-base35 ghostscript gsfonts imagemagick-6-common libaom3 libavahi-client3 libavahi-common-data libavahi-common3 libcups2 libdav1d5 libde265-0 libfftw3-double3 libgomp1 libgs9 libgs9-common libheif1 libidn12 libijs-0.35 libjbig2dec0 liblcms2-2 liblqr-1-0 libltdl7 libmagickcore-6.q16-6 libmagickwand-6.q16-6 libopenjp2-7 libpaper-utils libpaper1 libwebpdemux2 libwebpmux3 libx265-199 php-imagick php8.1-imagick poppler-data 0 upgraded, 35 newly installed, 0 to remove and 0 not upgraded. Need to get 27.6 MB of archives.

After this operation, 106 MB of additional disk space will be used. Do you want to continue? [Y/n] Y Get:1 http://us.archive.ubuntu.com/ubuntu jammy/main amd64 fonts-droidfallback all 1:6.0.1r16-1.1build1 [1,805 kB] Get:2 http://us.archive.ubuntu.com/ubuntu jammy-updates/main amd64 libgomp1 amd64 12.1.0-2ubuntu1~22.04 [126 kB] Get:3 http://us.archive.ubuntu.com/ubuntu jammy/main amd64 libfftw3-double3 amd64 3.3.8-2ubuntu8 [770 kB] Get:4 http://us.archive.ubuntu.com/ubuntu jammy/universe amd64 libaom3 amd64 3.3.0-1 [1,748 kB] Get:5 http://us.archive.ubuntu.com/ubuntu jammy/universe amd64 libdav1d5 amd64 0.9.2-1 [463 kB] Get:6 http://us.archive.ubuntu.com/ubuntu jammy/universe amd64 libde265-0 amd64 1.0.8-1 [243 kB] Get:7 http://us.archive.ubuntu.com/ubuntu jammy/universe amd64 libx265-199 amd64 3.5-2 [1,170 kB] Get:8 http://us.archive.ubuntu.com/ubuntu jammy/universe amd64 libheif1 amd64 1.12.0-2build1 [196 kB] Get:9 http://us.archive.ubuntu.com/ubuntu jammy/main amd64 liblcms2-2 amd64 2.12~rc1-2build2 [159 kB] Get:10 http://us.archive.ubuntu.com/ubuntu jammy/universe amd64 liblqr-1-0 amd64 0.4.2-2.1 [27.7 kB] Get:11 http://us.archive.ubuntu.com/ubuntu jammy/main amd64 libltdl7 amd64 2.4.6-15build2 [39.6 kB] Get:12 http://us.archive.ubuntu.com/ubuntu jammy/main amd64 libopenjp2-7 amd64 2.4.0-6 [158 kB] Get:13 http://us.archive.ubuntu.com/ubuntu jammy-updates/main amd64 libwebpdemux2 amd64 1.2.2-2ubuntu0.22.04.1 [9,968 B] Get:14 http://us.archive.ubuntu.com/ubuntu jammy-updates/main amd64 libwebpmux3 amd64 1.2.2-2ubuntu0.22.04.1 [20.5 kB] Get:15 http://us.archive.ubuntu.com/ubuntu jammy-updates/universe amd64 imagemagick-6-common all 8:6.9.11.60+dfsg-1.3ubuntu0.22.04.3 [63.6 kB] Get:16 http://us.archive.ubuntu.com/ubuntu jammy-updates/universe amd64 libmagickcore-6.q16-6 amd64 8:6.9.11.60+dfsg-1.3ubuntu0.22.04.3 [1,788 kB] Get:17 http://us.archive.ubuntu.com/ubuntu jammy-updates/universe amd64 libmagickwand-6.q16-6 amd64 8:6.9.11.60+dfsg-1.3ubuntu0.22.04.3 [328 kB] Get:18 http://us.archive.ubuntu.com/ubuntu jammy/universe amd64 php8.1 imagick amd64 3.6.0-4ubuntu1 [117 kB] Get:19 http://us.archive.ubuntu.com/ubuntu jammy/universe amd64 php-imagick amd64 3.6.0-4ubuntu1 [4,436 B] Get:20 http://us.archive.ubuntu.com/ubuntu jammy/main amd64 poppler-data all 0.4.11-1 [2,171 kB] Get:21 http://us.archive.ubuntu.com/ubuntu jammy/main amd64 fonts-noto-mono all 20201225-1build1 [397 kB] Get:22 http://us.archive.ubuntu.com/ubuntu jammy/main amd64 fonts-urw-base35 all 20200910-1 [6,367 kB] Get:23 http://us.archive.ubuntu.com/ubuntu jammy-updates/main amd64 libgs9 common all 9.55.0~dfsg1-0ubuntu5.2 [752 kB] Get:24 http://us.archive.ubuntu.com/ubuntu jammy-updates/main amd64

libavahi-common-data amd64 0.8-5ubuntu5.1 [23.5 kB] Get:25 http://us.archive.ubuntu.com/ubuntu jammy-updates/main amd64 libavahi-common3 amd64 0.8-5ubuntu5.1 [23.7 kB] Get:26 http://us.archive.ubuntu.com/ubuntu jammy-updates/main amd64 libavahi-client3 amd64 0.8-5ubuntu5.1 [28.0 kB] Get:27 http://us.archive.ubuntu.com/ubuntu jammy-updates/main amd64 libcups2 amd64 2.4.1op1-1ubuntu4.2 [263 kB] Get:28 http://us.archive.ubuntu.com/ubuntu jammy/main amd64 libidn12 amd64 1.38-4build1 [60.6 kB] Get:29 http://us.archive.ubuntu.com/ubuntu jammy/main amd64 libijs-0.35 amd64 0.35-15build2 [16.5 kB] Get:30 http://us.archive.ubuntu.com/ubuntu jammy/main amd64 libjbig2dec0 amd64 0.19-3build2 [64.7 kB] Get:31 http://us.archive.ubuntu.com/ubuntu jammy/main amd64 libpaper1 amd64 1.1.28build2 [13.8 kB] Get:32 http://us.archive.ubuntu.com/ubuntu jammy-updates/main amd64 libgs9 amd64 9.55.0~dfsg1-0ubuntu5.2 [5,037 kB] Get:33 http://us.archive.ubuntu.com/ubuntu jammy-updates/main amd64 ghostscript amd64 9.55.0~dfsg1-0ubuntu5.2 [49.4 kB] Get:34 http://us.archive.ubuntu.com/ubuntu jammy/universe amd64 gsfonts all 1:8.11+urwcyr1.0.7~pre44-4.5 [3,120 kB] Get:35 http://us.archive.ubuntu.com/ubuntu jammy/main amd64 libpaper-utils amd64 1.1.28build2 [8,674 B] Fetched 27.6 MB in 12s (2,348 kB/s) Extracting templates from packages: 100% Preconfiguring packages ... Selecting previously unselected package fonts-droid-fallback. (Reading database ... 81346 files and directories currently installed.) Preparing to unpack .../00-fonts-droidfallback\_1%3a6.0.1r16-1.1build1\_all.deb ... Unpacking fonts-droid-fallback (1:6.0.1r16-1.1build1) ... Selecting previously unselected package libgomp1:amd64. Preparing to unpack  $\ldots$ /01-libgomp1 12.1.0-2ubuntu1~22.04 amd64.deb  $\ldots$ Unpacking libgomp1:amd64 (12.1.0-2ubuntu1~22.04) ... Selecting previously unselected package libfftw3-double3:amd64. Preparing to unpack .../02-libfftw3-double3 3.3.8-2ubuntu8 amd64.deb ... Unpacking libfftw3-double3:amd64 (3.3.8-2ubuntu8) ... Selecting previously unselected package libaom3:amd64. Preparing to unpack .../03-libaom3 3.3.0-1 amd64.deb ... Unpacking libaom3:amd64 (3.3.0-1) ... Selecting previously unselected package libdav1d5:amd64. Preparing to unpack .../04-libdav1d5\_0.9.2-1\_amd64.deb ... Unpacking libdav1d5:amd64 (0.9.2-1) ... Selecting previously unselected package libde265-0:amd64. Preparing to unpack  $\ldots$ /05-libde265-0  $1.0.8$ -1 amd64.deb  $\ldots$ Unpacking libde265-0:amd64 (1.0.8-1) ... Selecting previously unselected package libx265-199:amd64. Preparing to unpack .../06-libx265-199 3.5-2 amd64.deb ... Unpacking libx265-199:amd64 (3.5-2) ... Selecting previously unselected package libheif1:amd64. Preparing to unpack  $\ldots$ /07-libheif1 1.12.0-2build1 amd64.deb  $\ldots$ 

```
Unpacking libheif1:amd64 (1.12.0-2build1) ...
Selecting previously unselected package liblcms2-2:amd64.
Preparing to unpack .../08-liblcms2-2 2.12~rc1-2build2 amd64.deb ...
Unpacking liblcms2-2:amd64 (2.12~rc1-2build2) ...
Selecting previously unselected package liblqr-1-0:amd64.
Preparing to unpack .../09-liblqr-1-0 0.4.2-2.1 amd64.deb ...
Unpacking liblqr-1-0:amd64 (0.4.2-2.1) ...
Selecting previously unselected package libltdl7:amd64.
Preparing to unpack .../10-libltdl7 2.4.6-15build2 amd64.deb ...
Unpacking libltdl7:amd64 (2.4.6-15build2) ...
Selecting previously unselected package libopenjp2-7:amd64.
Preparing to unpack \ldots/11-libopenjp2-7 2.4.0-6 amd64.deb \ldotsUnpacking libopenjp2-7: amd64 (2.4.0-6)...
Selecting previously unselected package libwebpdemux2:amd64.
Preparing to unpack .../12-libwebpdemux2 1.2.2-2ubuntu0.22.04.1 amd64.deb
...
Unpacking libwebpdemux2:amd64 (1.2.2-2ubuntu0.22.04.1) ...
Selecting previously unselected package libwebpmux3:amd64.
Preparing to unpack .../13-libwebpmux3 1.2.2-2ubuntu0.22.04.1 amd64.deb ...
Unpacking libwebpmux3:amd64 (1.2.2-2ubuntu0.22.04.1) ...
Selecting previously unselected package imagemagick-6-common.
Preparing to unpack .../14-imagemagick-6-
common 8%3a6.9.11.60+dfsg-1.3ubuntu0.22.04.3 all.deb ...
Unpacking imagemagick-6-common (8:6.9.11.60+dfsg-1.3ubuntu0.22.04.3) ...
Selecting previously unselected package libmagickcore-6.q16-6:amd64.
Preparing to unpack .../15-
libmagickcore-6.q16-6_8%3a6.9.11.60+dfsg-1.3ubuntu0.22.04.3_amd64.deb ...
Unpacking libmagickcore-6.q16-6:amd64 (8:6.9.11.60+dfsg-1.3ubuntu0.22.04.3)
...
Selecting previously unselected package libmagickwand-6.q16-6:amd64.
Preparing to unpack .../16-
libmagickwand-6.q16-6_8%3a6.9.11.60+dfsg-1.3ubuntu0.22.04.3_amd64.deb ...
Unpacking libmagickwand-6.q16-6:amd64 (8:6.9.11.60+dfsg-1.3ubuntu0.22.04.3)
...
Selecting previously unselected package php8.1-imagick.
Preparing to unpack .../17-php8.1-imagick 3.6.0-4ubuntu1 amd64.deb ...
Unpacking php8.1-imagick (3.6.0-4ubuntu1) ...
Selecting previously unselected package php-imagick.
Preparing to unpack .../18-php-imagick 3.6.0-4ubuntu1 amd64.deb ...
Unpacking php-imagick (3.6.0-4ubuntu1) ...
Selecting previously unselected package poppler-data.
Preparing to unpack \ldots/19-poppler-data 0.4.11-1 all.deb \ldotsUnpacking poppler-data (0.4.11-1) ...
Selecting previously unselected package fonts-noto-mono.
Preparing to unpack .../20-fonts-noto-mono 20201225-1build1 all.deb ...
Unpacking fonts-noto-mono (20201225-1build1) ...
Selecting previously unselected package fonts-urw-base35.
Preparing to unpack .../21-fonts-urw-base35 20200910-1 all.deb ...
Unpacking fonts-urw-base35 (20200910-1) ...
```
Selecting previously unselected package libgs9-common. Preparing to unpack .../22-libgs9-common 9.55.0~dfsg1-0ubuntu5.2 all.deb ... Unpacking libgs9-common (9.55.0~dfsg1-0ubuntu5.2) ... Selecting previously unselected package libavahi-common-data:amd64. Preparing to unpack .../23-libavahi-common-data 0.8-5ubuntu5.1 amd64.deb ... Unpacking libavahi-common-data: amd 64 (0.8-5ubuntu 5.1) ... Selecting previously unselected package libavahi-common3:amd64. Preparing to unpack .../24-libavahi-common3 0.8-5ubuntu5.1 amd64.deb ... Unpacking libavahi-common3:amd64 (0.8-5ubuntu5.1) ... Selecting previously unselected package libavahi-client3:amd64. Preparing to unpack .../25-libavahi-client3 0.8-5ubuntu5.1 amd64.deb ... Unpacking libavahi-client3:amd64 (0.8-5ubuntu5.1) ... Selecting previously unselected package libcups2:amd64. Preparing to unpack .../26-libcups2 2.4.1op1-1ubuntu4.2 amd64.deb ... Unpacking libcups2: amd 64 (2.4.1op1-1ubuntu4.2) ... Selecting previously unselected package libidn12:amd64. Preparing to unpack .../27-libidn12 1.38-4build1 amd64.deb ... Unpacking libidn12:amd64 (1.38-4build1) ... Selecting previously unselected package libijs-0.35:amd64. Preparing to unpack  $\ldots/28$ -libijs-0.35 0.35-15build2 amd64.deb  $\ldots$ Unpacking libijs-0.35:amd64 (0.35-15build2) ... Selecting previously unselected package libjbig2dec0:amd64. Preparing to unpack .../29-libjbig2dec0 0.19-3build2 amd64.deb ... Unpacking libjbig2dec0:amd64 (0.19-3build2) ... Selecting previously unselected package libpaper1:amd64. Preparing to unpack .../30-libpaper1 1.1.28build2 amd64.deb ... Unpacking libpaper1:amd64 (1.1.28build2) ... Selecting previously unselected package libgs9:amd64. Preparing to unpack .../31-libgs9\_9.55.0~dfsg1-0ubuntu5.2 amd64.deb ... Unpacking libgs9:amd64 (9.55.0~dfsg1-0ubuntu5.2) ... Selecting previously unselected package ghostscript. Preparing to unpack .../32-ghostscript\_9.55.0~dfsg1-0ubuntu5.2\_amd64.deb ... Unpacking ghostscript (9.55.0~dfsg1-0ubuntu5.2) ... Selecting previously unselected package gsfonts. Preparing to unpack .../33-gsfonts 1%3a8.11+urwcyr1.0.7~pre44-4.5 all.deb ... Unpacking gsfonts (1:8.11+urwcyr1.0.7~pre44-4.5) ... Selecting previously unselected package libpaper-utils. Preparing to unpack .../34-libpaper-utils 1.1.28build2 amd64.deb ... Unpacking libpaper-utils (1.1.28build2) ... Setting up liblcms2-2:amd64 (2.12~rc1-2build2) ... Setting up libpaper1: amd 64 (1.1.28build2) ... Creating config file /etc/papersize with new version Setting up libaom3:amd64 (3.3.0-1) ... Setting up imagemagick-6-common (8:6.9.11.60+dfsq-1.3ubuntu0.22.04.3) ... Setting up fonts-noto-mono (20201225-1build1) ... Setting up libijs-0.35:amd64 (0.35-15build2) ... Setting up libwebpdemux2:  $amd64$   $(1.2.2 - 2ubuntu0.22.04.1)$  ... Setting up libpaper-utils (1.1.28build2) ... Setting up fonts-urw-base35 (20200910-1) ...

```
Setting up libgomp1:amd64 (12.1.0-2ubuntu1~22.04) ...
Setting up poppler-data (0.4.11-1) ...
Setting up libjbig2dec0:amd64 (0.19-3build2) ...
Setting up gsfonts (1:8.11+urwcyr1.0.7~pre44-4.5) ...
Setting up libavahi-common-data:amd64 (0.8-5ubuntu5.1) ...
Setting up libidn12:amd64 (1.38-4build1) ...
Setting up libltdl7:amd64 (2.4.6-15build2) ...
Setting up libfftw3-double3:amd64 (3.3.8-2ubuntu8) ...
Setting up libx265-199:amd64 (3.5-2) ...
Setting up liblqr-1-0:amd64 (0.4.2-2.1) ...
Setting up libopenjp2-7:amd64 (2.4.0-6)...
Setting up fonts-droid-fallback (1:6.0.1r16-1.1build1) ...
Setting up libdav1d5:amd64 (0.9.2-1) ...
Setting up libde265-0:amd64 (1.0.8-1) ...
Setting up libwebpmux3:amd64 (1.2.2-2ubuntu0.22.04.1) ...
Setting up libgs9-common (9.55.0~dfsg1-0ubuntu5.2) ...
Setting up libheif1:amd64 (1.12.0-2build1) ...
Setting up libavahi-common3:amd64 (0.8-5ubuntu5.1) ...
Setting up libmagickcore-6.q16-6:amd64 (8:6.9.11.60+dfsg-1.3ubuntu0.22.04.3)
...
Setting up libmagickwand-6.q16-6:amd64 (8:6.9.11.60+dfsg-1.3ubuntu0.22.04.3)
...
Setting up php8.1-imagick (3.6.0-4ubuntu1) ...
Setting up php-imagick (3.6.0-4ubuntu1) ...
Setting up libavahi-client3:amd64 (0.8-5ubuntu5.1) ...
Setting up libcups2:amd64 (2.4.1op1-1ubuntu4.2) ...
Setting up libgs9:amd64 (9.55.0~dfsg1-0ubuntu5.2) ...
Setting up ghostscript (9.55.0~dfsg1-0ubuntu5.2) ...
Processing triggers for libc-bin (2.35-0ubuntu3.1) ...
Processing triggers for man-db (2.10.2-1) ...
Processing triggers for libapache2-mod-php8.1 (8.1.2-1ubuntu2.11) ...
Processing triggers for php8.1-cli (8.1.2-1ubuntu2.11) ...
Scanning processes...
Scanning candidates...
Scanning processor microcode...
Scanning linux images...
Running kernel seems to be up-to-date.
The processor microcode seems to be up-to-date.
No services need to be restarted.
No containers need to be restarted.
No user sessions are running outdated binaries.
No VM guests are running outdated hypervisor (qemu) binaries on this host.
```
To check the extension is installed successfully, use:

php -m | grep imagick

Don't forget to reload Apache or Nginx web server after installing extensions:

sudo systemctl reload apache2

or

sudo systemctl reload nginx

## **Fixing Warning Message -- Module php-imagick in this instance has no SVG support. For better compatibility it is recommended to install it**

We already installed php-imagick (above). So let's also install imagemagick package.

\$ sudo apt install imagemagick [sudo] password for user:

Result

```
Reading package lists... Done
Building dependency tree... Done
Reading state information... Done
The following additional packages will be installed:
   fontconfig hicolor-icon-theme imagemagick-6.q16 libcairo2 libdatrie1
libdjvulibre-text libdjvulibre21 libgraphite2-3
   libharfbuzz0b libilmbase25 libjxr-tools libjxr0 libmagickcore-6.q16-6-
extra libnetpbm10 libopenexr25 libpango-1.0-0
   libpangocairo-1.0-0 libpangoft2-1.0-0 libpixman-1-0 libthai-data libthai0
libwmflite-0.2-7 libxcb-render0
   libxcb-shm0 libxrender1 netpbm
Suggested packages:
   imagemagick-doc autotrace cups-bsd | lpr | lprng enscript ffmpeg gimp
gnuplot grads graphviz hp2xx html2ps
   libwmf-bin mplayer povray radiance sane-utils texlive-base-bin transfig
ufraw-batch xdg-utils inkscape
The following NEW packages will be installed:
   fontconfig hicolor-icon-theme imagemagick imagemagick-6.q16 libcairo2
libdatrie1 libdjvulibre-text libdjvulibre21
   libgraphite2-3 libharfbuzz0b libilmbase25 libjxr-tools libjxr0
libmagickcore-6.q16-6-extra libnetpbm10 libopenexr25
   libpango-1.0-0 libpangocairo-1.0-0 libpangoft2-1.0-0 libpixman-1-0
libthai-data libthai0 libwmflite-0.2-7
   libxcb-render0 libxcb-shm0 libxrender1 netpbm
0 upgraded, 27 newly installed, 0 to remove and 0 not upgraded.
```

```
Need to get 5,332 kB of archives.
After this operation, 19.2 MB of additional disk space will be used.
Do you want to continue? [Y/n] Y
```
Result

Reading package lists... Done Building dependency tree... Done Reading state information... Done The following additional packages will be installed: fontconfig hicolor-icon-theme imagemagick-6.q16 libcairo2 libdatrie1 libdjvulibre-text libdjvulibre21 libgraphite2-3 libharfbuzz0b libilmbase25 libjxr-tools libjxr0 libmagickcore-6.q16-6 extra libnetpbm10 libopenexr25 libpango-1.0-0 libpangocairo-1.0-0 libpangoft2-1.0-0 libpixman-1-0 libthai-data libthai0 libwmflite-0.2-7 libxcb-render0 libxcb-shm0 libxrender1 netpbm Suggested packages: imagemagick-doc autotrace cups-bsd | lpr | lprng enscript ffmpeg gimp gnuplot grads graphviz hp2xx html2ps libwmf-bin mplayer povray radiance sane-utils texlive-base-bin transfig ufraw-batch xdg-utils inkscape The following NEW packages will be installed: fontconfig hicolor-icon-theme imagemagick imagemagick-6.q16 libcairo2 libdatrie1 libdjvulibre-text libdjvulibre21 libgraphite2-3 libharfbuzz0b libilmbase25 libjxr-tools libjxr0 libmagickcore-6.q16-6-extra libnetpbm10 libopenexr25 libpango-1.0-0 libpangocairo-1.0-0 libpangoft2-1.0-0 libpixman-1-0 libthai-data libthai0 libwmflite-0.2-7 libxcb-render0 libxcb-shm0 libxrender1 netpbm 0 upgraded, 27 newly installed, 0 to remove and 0 not upgraded. Need to get 5,332 kB of archives. After this operation, 19.2 MB of additional disk space will be used. Do you want to continue? [Y/n] Y Get:1 http://us.archive.ubuntu.com/ubuntu jammy/main amd64 fontconfig amd64 2.13.1-4.2ubuntu5 [177 kB] Get:2 http://us.archive.ubuntu.com/ubuntu jammy/main amd64 hicolor-icontheme all 0.17-2 [9,976 B] Get:3 http://us.archive.ubuntu.com/ubuntu jammy-updates/universe amd64 imagemagick-6.q16 amd64 8:6.9.11.60+dfsg-1.3ubuntu0.22.04.3 [224 kB] Get:4 http://us.archive.ubuntu.com/ubuntu jammy-updates/universe amd64 imagemagick amd64 8:6.9.11.60+dfsg-1.3ubuntu0.22.04.3 [14.6 kB] Get:5 http://us.archive.ubuntu.com/ubuntu jammy-updates/main amd64 libpixman-1-0 amd64 0.40.0-1ubuntu0.22.04.1 [264 kB] Get:6 http://us.archive.ubuntu.com/ubuntu jammy/main amd64 libxcb-render0 amd64 1.14-3ubuntu3 [16.4 kB] Get:7 http://us.archive.ubuntu.com/ubuntu jammy/main amd64 libxcb-shm0 amd64 1.14-3ubuntu3 [5,780 B] Get:8 http://us.archive.ubuntu.com/ubuntu jammy/main amd64 libxrender1 amd64 1:0.9.10-1build4 [19.7 kB] Get:9 http://us.archive.ubuntu.com/ubuntu jammy/main amd64 libcairo2 amd64 1.16.0-5ubuntu2 [628 kB] Get:10 http://us.archive.ubuntu.com/ubuntu jammy/main amd64 libdatrie1 amd64 0.2.13-2 [19.9 kB] Get:11 http://us.archive.ubuntu.com/ubuntu jammy/main amd64 libdjvulibretext all 3.5.28-2build2 [50.9 kB] Get:12 http://us.archive.ubuntu.com/ubuntu jammy/main amd64 libdjvulibre21 amd64 3.5.28-2build2 [624 kB] Get:13 http://us.archive.ubuntu.com/ubuntu jammy/main amd64 libgraphite2-3 amd64 1.3.14-1build2 [71.3 kB] Get:14 http://us.archive.ubuntu.com/ubuntu jammy-updates/main amd64 libharfbuzz0b amd64 2.7.4-1ubuntu3.1 [352 kB] Get:15 http://us.archive.ubuntu.com/ubuntu jammy/universe amd64 libilmbase25 amd64 2.5.7-2 [175 kB] Get:16 http://us.archive.ubuntu.com/ubuntu jammy/universe amd64 libjxr0 amd64 1.2~git20170615.f752187-5 [174 kB] Get:17 http://us.archive.ubuntu.com/ubuntu jammy/universe amd64 libjxr-tools amd64 1.2~git20170615.f752187-5 [16.0 kB] Get:18 http://us.archive.ubuntu.com/ubuntu jammy/universe amd64 libopenexr25 amd64 2.5.7-1 [780 kB] Get:19 http://us.archive.ubuntu.com/ubuntu jammy/main amd64 libthai-data all 0.1.29-1build1 [162 kB] Get:20 http://us.archive.ubuntu.com/ubuntu jammy/main amd64 libthai0 amd64 0.1.29-1build1 [19.2 kB] Get:21 http://us.archive.ubuntu.com/ubuntu jammy-updates/main amd64 libpango-1.0-0 amd64 1.50.6+ds-2ubuntu1 [230 kB] Get:22 http://us.archive.ubuntu.com/ubuntu jammy-updates/main amd64 libpangoft2-1.0-0 amd64 1.50.6+ds-2ubuntu1 [54.0 kB] Get:23 http://us.archive.ubuntu.com/ubuntu jammy-updates/main amd64 libpangocairo-1.0-0 amd64 1.50.6+ds-2ubuntu1 [39.8 kB] Get:24 http://us.archive.ubuntu.com/ubuntu jammy/main amd64 libwmflite-0.2-7 amd64 0.2.12-5ubuntu1 [68.9 kB] Get:25 http://us.archive.ubuntu.com/ubuntu jammy-updates/universe amd64 libmagickcore-6.q16-6-extra amd64 8:6.9.11.60+dfsg-1.3ubuntu0.22.04.3 [70.1 kB] Get:26 http://us.archive.ubuntu.com/ubuntu jammy/universe amd64 libnetpbm10 amd64 2:10.0-15.4 [59.1 kB] Get:27 http://us.archive.ubuntu.com/ubuntu jammy/universe amd64 netpbm amd64 2:10.0-15.4 [1,007 kB] Fetched 5,332 kB in 3s (1,667 kB/s) Selecting previously unselected package fontconfig. (Reading database ... 83957 files and directories currently installed.) Preparing to unpack .../00-fontconfig 2.13.1-4.2ubuntu5 amd64.deb ... Unpacking fontconfig (2.13.1-4.2ubuntu5) ... Selecting previously unselected package hicolor-icon-theme. Preparing to unpack .../01-hicolor-icon-theme 0.17-2 all.deb ... Unpacking hicolor-icon-theme (0.17-2) ... Selecting previously unselected package imagemagick-6.q16. Preparing to unpack .../02  $imagemagick-6. q16$   $8\%3a6.9.11.60+dfsg-1.3ubuntu0.22.04.3$  amd $64.deb$  ...

Unpacking imagemagick-6.q16 (8:6.9.11.60+dfsg-1.3ubuntu0.22.04.3) ... Selecting previously unselected package imagemagick. Preparing to unpack .../03 imagemagick 8%3a6.9.11.60+dfsg-1.3ubuntu0.22.04.3 amd64.deb ... Unpacking imagemagick (8:6.9.11.60+dfsg-1.3ubuntu0.22.04.3) ... Selecting previously unselected package libpixman-1-0:amd64. Preparing to unpack .../04-libpixman-1-0 0.40.0-1ubuntu0.22.04.1 amd64.deb ... Unpacking libpixman-1-0:amd64 (0.40.0-1ubuntu0.22.04.1) ... Selecting previously unselected package libxcb-render0:amd64. Preparing to unpack .../05-libxcb-render0 1.14-3ubuntu3 amd64.deb ... Unpacking libxcb-render0:amd64 (1.14-3ubuntu3) ... Selecting previously unselected package libxcb-shm0:amd64. Preparing to unpack .../06-libxcb-shm0 1.14-3ubuntu3 amd64.deb ... Unpacking libxcb-shm0:amd64 (1.14-3ubuntu3) ... Selecting previously unselected package libxrender1:amd64. Preparing to unpack .../07-libxrender1 1%3a0.9.10-1build4 amd64.deb ... Unpacking libxrender1:amd64 (1:0.9.10-1build4) ... Selecting previously unselected package libcairo2:amd64. Preparing to unpack .../08-libcairo2 1.16.0-5ubuntu2 amd64.deb ... Unpacking libcairo2:amd64 (1.16.0-5ubuntu2) ... Selecting previously unselected package libdatrie1:amd64. Preparing to unpack .../09-libdatrie1 0.2.13-2 amd64.deb ... Unpacking libdatrie1:amd64 (0.2.13-2) ... Selecting previously unselected package libdjvulibre-text. Preparing to unpack .../10-libdjvulibre-text\_3.5.28-2build2\_all.deb ... Unpacking libdjvulibre-text (3.5.28-2build2) ... Selecting previously unselected package libdjvulibre21:amd64. Preparing to unpack .../11-libdjvulibre21 3.5.28-2build2 amd64.deb ... Unpacking libdjvulibre21:amd64 (3.5.28-2build2) ... Selecting previously unselected package libgraphite2-3:amd64. Preparing to unpack .../12-libgraphite2-3 1.3.14-1build2 amd64.deb ... Unpacking libgraphite2-3:amd64 (1.3.14-1build2) ... Selecting previously unselected package libharfbuzz0b:amd64. Preparing to unpack .../13-libharfbuzz0b\_2.7.4-lubuntu3.1\_amd64.deb ... Unpacking libharfbuzz0b:amd64 (2.7.4-1ubuntu3.1) ... Selecting previously unselected package libilmbase25:amd64. Preparing to unpack .../14-libilmbase25 2.5.7-2 amd64.deb ... Unpacking libilmbase25:amd64 (2.5.7-2) ... Selecting previously unselected package libjxr0:amd64. Preparing to unpack .../15-libjxr0 1.2~git20170615.f752187-5 amd64.deb ... Unpacking libjxr0:amd64 (1.2~git20170615.f752187-5) ... Selecting previously unselected package libjxr-tools. Preparing to unpack .../16-libjxr-tools 1.2~git20170615.f752187-5 amd64.deb ... Unpacking libjxr-tools (1.2~git20170615.f752187-5) ... Selecting previously unselected package libopenexr25:amd64. Preparing to unpack .../17-libopenexr25 2.5.7-1 amd64.deb ... Unpacking libopenexr25: amd 64 (2.5.7-1) ...

Selecting previously unselected package libthai-data. Preparing to unpack .../18-libthai-data 0.1.29-1build1 all.deb ... Unpacking libthai-data (0.1.29-1build1) ... Selecting previously unselected package libthai0:amd64. Preparing to unpack .../19-libthai0 0.1.29-1build1 amd64.deb ... Unpacking libthai0: amd 64 (0.1.29-1build1) ... Selecting previously unselected package libpango-1.0-0:amd64. Preparing to unpack .../20-libpango-1.0-0 1.50.6+ds-2ubuntu1 amd64.deb ... Unpacking libpango-1.0-0:amd64 (1.50.6+ds-2ubuntu1) ... Selecting previously unselected package libpangoft2-1.0-0:amd64. Preparing to unpack .../21-libpangoft2-1.0-0 1.50.6+ds-2ubuntu1 amd64.deb ... Unpacking libpangoft2-1.0-0:amd64 (1.50.6+ds-2ubuntu1) ... Selecting previously unselected package libpangocairo-1.0-0:amd64. Preparing to unpack .../22-libpangocairo-1.0-0 1.50.6+ds-2ubuntu1 amd64.deb ... Unpacking libpangocairo-1.0-0:amd64 (1.50.6+ds-2ubuntu1) ... Selecting previously unselected package libwmflite-0.2-7:amd64. Preparing to unpack  $\ldots$ /23-libwmflite-0.2-7 0.2.12-5ubuntu1 amd64.deb  $\ldots$ Unpacking libwmflite-0.2-7:amd64 (0.2.12-5ubuntu1) ... Selecting previously unselected package libmagickcore-6.q16-6-extra:amd64. Preparing to unpack .../24-libmagickcore-6.q16-6 extra 8%3a6.9.11.60+dfsg-1.3ubuntu0.22.04.3 amd64.deb ... Unpacking libmagickcore-6.q16-6-extra:amd64 (8:6.9.11.60+dfsg-1.3ubuntu0.22.04.3) ... Selecting previously unselected package libnetpbm10. Preparing to unpack  $\ldots/25$ -libnetpbm10  $2\%3a10.0-15.4$  amd64.deb  $\ldots$ Unpacking libnetpbm10 (2:10.0-15.4) ... Selecting previously unselected package netpbm. Preparing to unpack .../26-netpbm 2%3a10.0-15.4 amd64.deb ... Unpacking netpbm (2:10.0-15.4) ... Setting up libgraphite2-3:amd64 (1.3.14-1build2) ... Setting up libpixman-1-0:amd64 (0.40.0-1ubuntu0.22.04.1) ... Setting up fontconfig (2.13.1-4.2ubuntu5) ... Regenerating fonts cache... done. Setting up hicolor-icon-theme (0.17-2) ... Setting up libwmflite-0.2-7:amd64 (0.2.12-5ubuntu1) ... Setting up libxrender1:amd64 (1:0.9.10-1build4) ... Setting up libdatrie1:amd64 (0.2.13-2) ... Setting up libxcb-render0:amd64 (1.14-3ubuntu3) ... Setting up libjxr0:amd64 (1.2~git20170615.f752187-5) ... Setting up libilmbase25:amd64 (2.5.7-2) ... Setting up libxcb-shm0:amd64 (1.14-3ubuntu3) ... Setting up libnetpbm10 (2:10.0-15.4) ... Setting up libcairo2: amd 64 (1.16.0-5ubuntu2) ... Setting up libopenexr25: amd 64 (2.5.7-1) ... Setting up netpbm (2:10.0-15.4) ... Setting up imagemagick-6.g16 (8:6.9.11.60+dfsg-1.3ubuntu0.22.04.3) ... update-alternatives: using /usr/bin/compare-im6.q16 to provide /usr/bin/compare (compare) in auto mode update-alternatives: using /usr/bin/compare-im6.q16 to provide

/usr/bin/compare-im6 (compare-im6) in auto mode update-alternatives: using /usr/bin/animate-im6.q16 to provide /usr/bin/animate (animate) in auto mode update-alternatives: using /usr/bin/animate-im6.q16 to provide /usr/bin/animate-im6 (animate-im6) in auto mode update-alternatives: using /usr/bin/convert-im6.q16 to provide /usr/bin/convert (convert) in auto mode update-alternatives: using /usr/bin/convert-im6.q16 to provide /usr/bin/convert-im6 (convert-im6) in auto mode update-alternatives: using /usr/bin/composite-im6.q16 to provide /usr/bin/composite (composite) in auto mode update-alternatives: using /usr/bin/composite-im6.q16 to provide /usr/bin/composite-im6 (composite-im6) in auto mode update-alternatives: using /usr/bin/conjure-im6.q16 to provide /usr/bin/conjure (conjure) in auto mode update-alternatives: using /usr/bin/conjure-im6.q16 to provide /usr/bin/conjure-im6 (conjure-im6) in auto mode update-alternatives: using /usr/bin/import-im6.q16 to provide /usr/bin/import (import) in auto mode update-alternatives: using /usr/bin/import-im6.q16 to provide /usr/bin/import-im6 (import-im6) in auto mode update-alternatives: using /usr/bin/identify-im6.q16 to provide /usr/bin/identify (identify) in auto mode update-alternatives: using /usr/bin/identify-im6.q16 to provide /usr/bin/identify-im6 (identify-im6) in auto mode update-alternatives: using /usr/bin/stream-im6.q16 to provide /usr/bin/stream (stream) in auto mode update-alternatives: using /usr/bin/stream-im6.q16 to provide /usr/bin/stream-im6 (stream-im6) in auto mode update-alternatives: using /usr/bin/display-im6.q16 to provide /usr/bin/display (display) in auto mode update-alternatives: using /usr/bin/display-im6.q16 to provide /usr/bin/display-im6 (display-im6) in auto mode update-alternatives: using /usr/bin/montage-im6.q16 to provide /usr/bin/montage (montage) in auto mode update-alternatives: using /usr/bin/montage-im6.q16 to provide /usr/bin/montage-im6 (montage-im6) in auto mode update-alternatives: using /usr/bin/mogrify-im6.q16 to provide /usr/bin/mogrify (mogrify) in auto mode update-alternatives: using /usr/bin/mogrify-im6.q16 to provide /usr/bin/mogrify-im6 (mogrify-im6) in auto mode Setting up libharfbuzz0b: amd 64 (2.7.4-1ubuntu3.1) ... Setting up libthai-data (0.1.29-1build1) ... Setting up libdjvulibre-text (3.5.28-2build2) ... Setting up libjxr-tools (1.2~git20170615.f752187-5) ... Setting up libdjvulibre21:amd64 (3.5.28-2build2) ... Setting up libthai0: amd 64 (0.1.29-1build1) ... Setting up imagemagick (8:6.9.11.60+dfsg-1.3ubuntu0.22.04.3) ... Setting up libpango-1.0-0:amd64 (1.50.6+ds-2ubuntu1) ...

Setting up libpangoft2-1.0-0:amd64 (1.50.6+ds-2ubuntu1) ... Setting up libpangocairo-1.0-0:amd64 (1.50.6+ds-2ubuntu1) ... Setting up libmagickcore-6.q16-6-extra:amd64 (8:6.9.11.60+dfsg-1.3ubuntu0.22.04.3) ... Processing triggers for man-db (2.10.2-1) ... Processing triggers for mailcap (3.70+nmu1ubuntu1) ... Processing triggers for libc-bin (2.35-0ubuntu3.1) ... Scanning processes... Scanning processor microcode... Scanning linux images...

Running kernel seems to be up-to-date.

The processor microcode seems to be up-to-date.

No services need to be restarted.

No containers need to be restarted.

No user sessions are running outdated binaries.

No VM guests are running outdated hypervisor (qemu) binaries on this host.

To check the extension is installed successfully, use:

php -m | grep imagemagick

Don't forget to reload Apache web server after installing extensions:

sudo systemctl reload apache2

Check within nextcloud Administration – Overview whether the error message is gone: "Module phpimagick in this instance has no SVG support. For better compatibility it is recommended to install it."

## **The above warning is gone.**

Also, the following two items seem to have appeared within the Imagick section of the phpinfo table.

Imagick compiled with ImageMagick version ImageMagick 6.9.11-60 Q16 x86\_64 2021-01-25 https://imagemagick.org Imagick using ImageMagick library version ImageMagick 6.9.11-60 Q16 x86\_64 2021-01-25 https://imagemagick.org

From: <https://www.installconfig.com/>- **Install Config Wiki**

Permanent link: **[https://www.installconfig.com/doku.php?id=installing\\_php\\_imagick\\_module\\_ubuntu\\_22\\_04](https://www.installconfig.com/doku.php?id=installing_php_imagick_module_ubuntu_22_04)**

Last update: **2023/06/25 07:03**

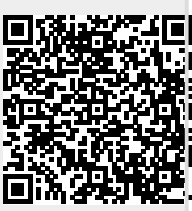